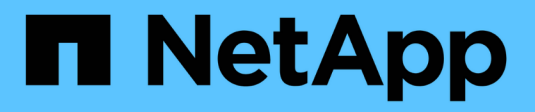

## **Configuration de volumes FlexGroup** ONTAP 9

NetApp April 24, 2024

This PDF was generated from https://docs.netapp.com/fr-fr/ontap/flexgroup/creation-workflow-task.html on April 24, 2024. Always check docs.netapp.com for the latest.

# **Sommaire**

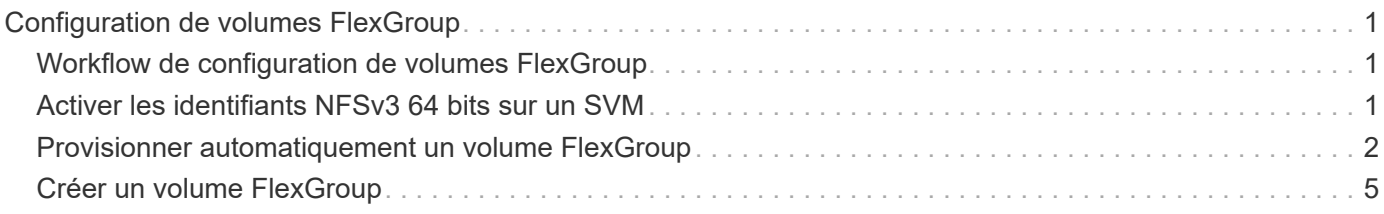

# <span id="page-2-0"></span>**Configuration de volumes FlexGroup**

# <span id="page-2-1"></span>**Workflow de configuration de volumes FlexGroup**

Vous pouvez provisionner un volume FlexGroup où ONTAP sélectionne automatiquement les agrégats selon les meilleures pratiques pour des performances optimales, ou créer un volume FlexGroup en sélectionnant manuellement les agrégats et en le configurant pour un accès aux données.

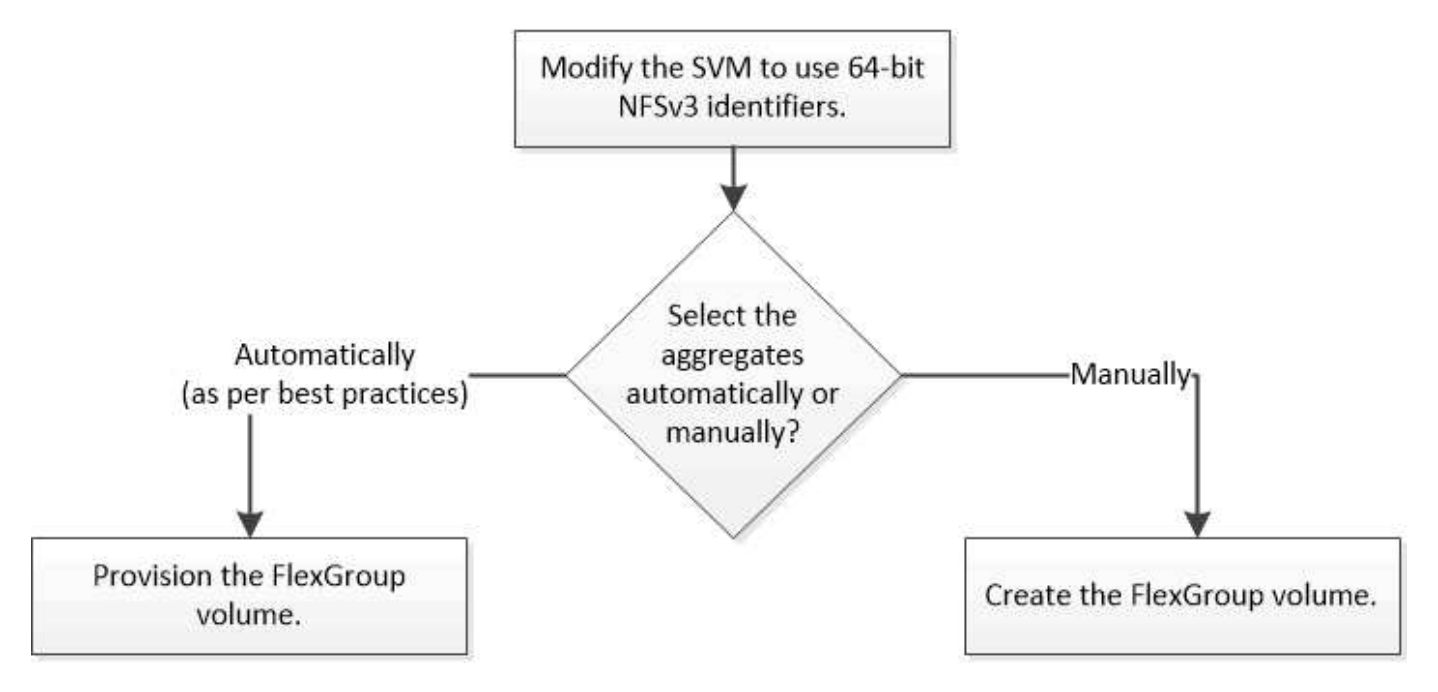

#### **Ce dont vous avez besoin**

On doit avoir créé le SVM avec NFS et SMB ajouté à la liste des protocoles autorisés pour la SVM.

#### **Description de la tâche**

Le provisionnement automatique d'un volume FlexGroup n'est possible que sur les clusters dont quatre nœuds ou moins. Dans les clusters de plus de quatre nœuds, vous devez créer un volume FlexGroup manuellement.

# <span id="page-2-2"></span>**Activer les identifiants NFSv3 64 bits sur un SVM**

Pour prendre en charge le nombre élevé de fichiers de volumes FlexGroup et éviter les collisions avec des ID de fichiers, il est recommandé d'activer des identifiants de fichiers 64 bits sur la SVM sur laquelle le volume FlexGroup doit être créé.

#### **Étapes**

- 1. Connectez-vous au niveau de privilège avancé : set -privilege advanced
- 2. Modifier le SVM pour utiliser les FSID NFSv3 64 bits et les ID de fichiers : vserver nfs modify -vserver svm name -v3-64bit-identifiers enabled

```
cluster1::*> vserver nfs modify -vserver vs0 -v3-64bit-identifiers
enabled
Warning: You are attempting to increase the number of bits used for
NFSv3
           FSIDs and File IDs from 32 to 64 on Vserver "vs0". This could
           result in older client software no longer working with the
volumes
           owned by Vserver "vs0".
Do you want to continue? {y|n}: y
Warning: Based on the changes you are making to the NFS server on
Vserver
           "vs0", it is highly recommended that you remount all NFSv3
clients
           connected to it after the command completes.
Do you want to continue? {y|n}: y
```
#### **Une fois que vous avez terminé**

Tous les clients doivent être remontés. Cette opération est requise car les ID du système de fichiers changent, et les clients peuvent recevoir des messages de traitement des fichiers obsolètes lors d'une tentative d'exécution des opérations NFS.

## <span id="page-3-0"></span>**Provisionner automatiquement un volume FlexGroup**

Un volume FlexGroup peut être automatiquement provisionné. ONTAP crée et configure un volume FlexGroup en sélectionnant automatiquement les agrégats. Les agrégats sont sélectionnés en fonction des meilleures pratiques pour des performances optimales.

#### **Ce dont vous avez besoin**

Chaque nœud du cluster doit disposer d'au moins un agrégat.

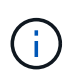

Pour créer un volume FlexGroup pour FabricPool dans ONTAP 9.5, chaque nœud doit disposer d'au moins un agrégat FabricPool.

#### **Description de la tâche**

ONTAP sélectionne deux agrégats disposant de la plus grande quantité d'espace utilisable sur chaque nœud pour créer le volume FlexGroup. Si deux agrégats ne sont pas disponibles, ONTAP sélectionne un agrégat par nœud pour créer le volume FlexGroup.

#### **Étapes**

1. Provisionnez le volume FlexGroup :

Si vous utilisez… Utilisez cette commande…

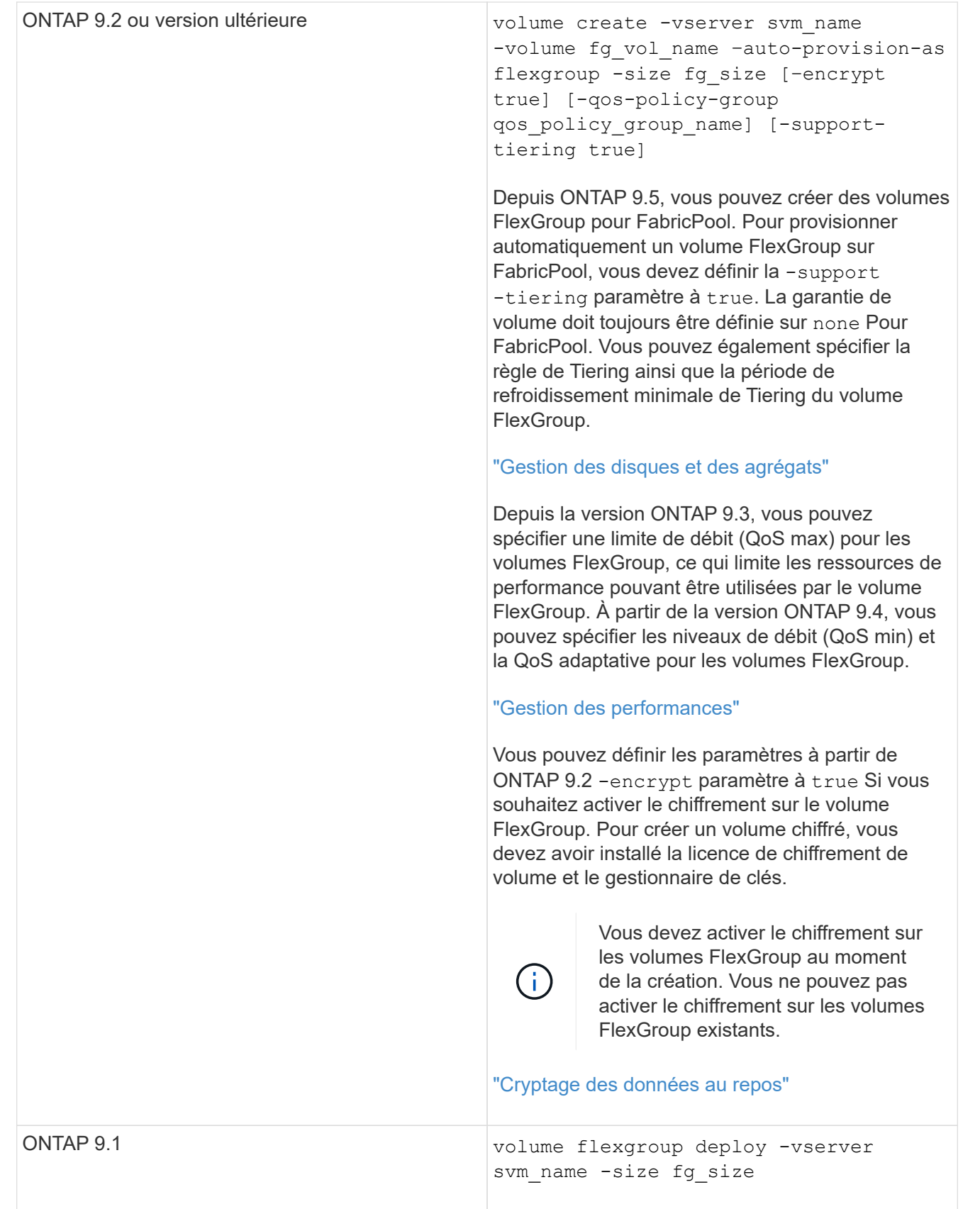

Le size Paramètre spécifie la taille du volume FlexGroup en Ko, Mo, Go, To ou po.

L'exemple suivant montre comment provisionner un volume FlexGroup de 400 To dans ONTAP 9.2 :

```
cluster-1::> volume create -vserver vs0 -volume fg –auto-provision-as
flexgroup -size 400TB
Warning: The FlexGroup "fg" will be created with the following number of
constituents of size 25TB: 16.
The constituents will be created on the following aggregates:
aggr1,aggr2
Do you want to continue? \{y|n\}: y
[Job 34] Job succeeded: Successful
```
L'exemple suivant montre comment créer une « policy group » QoS pour le plafond de débit et comment l'appliquer à un volume FlexGroup :

cluster1::> qos policy-group create -policy group pg-vs1 -vserver vs1 -max-throughput 5000iops

cluster-1::> volume create -vserver vs0 -volume fg –auto-provision-as flexgroup -size 400TB -qos-policy-group pg-vs1 Warning: The FlexGroup "fg" will be created with the following number of constituents of size 25TB: 16. The constituents will be created on the following aggregates: aggr1,aggr2 Do you want to continue? {y|n}: y [Job 34] Job succeeded: Successful

L'exemple suivant montre comment provisionner un volume FlexGroup de 400 To sur des agrégats de FabricPool dans ONTAP 9.5 :

cluster-1::> volume create -vserver vs0 -volume fg –auto-provision-as flexgroup -size 400TB -support-tiering true -tiering-policy auto Warning: The FlexGroup "fg" will be created with the following number of constituents of size 25TB: 16. The constituents will be created on the following aggregates: aggr1,aggr2 Do you want to continue? {y|n}: y [Job 34] Job succeeded: Successful

Le volume FlexGroup est créé avec huit composants sur chaque nœud du cluster. Les composants sont répartis de manière égale entre les deux agrégats les plus importants de chaque nœud.

Par défaut, le volume FlexGroup est créé avec le volume Paramètre de garantie d'espace disponible sauf sur les systèmes AFF. Pour les systèmes AFF, le volume FlexGroup est créé par défaut avec le none garantie d'espace.

2. Montez le volume FlexGroup avec une Junction path : volume mount -vserver vserver name -volume vol name -junction-path junction path

```
cluster1::> volume mount -vserver vs0 -volume fg2 -junction-path /fg2
```
#### **Une fois que vous avez terminé**

Vous devez monter le volume FlexGroup à partir du client.

Si vous exécutez ONTAP 9.6 ou version antérieure et si la machine virtuelle de stockage (SVM) a configuré NFSv3 et NFSv4, le montage du volume FlexGroup du client peut échouer. Dans ce cas, vous devez spécifier de manière explicite la version NFS lors du montage du volume FlexGroup à partir du client.

```
# mount -t nfs -o vers=3 192.53.19.64:/fg2 /mnt/fg2
# ls /mnt/fg2
file1 file2
```
### <span id="page-6-0"></span>**Créer un volume FlexGroup**

Vous pouvez créer un volume FlexGroup en sélectionnant manuellement les agrégats sur lesquels le volume FlexGroup doit être créé, puis en précisant le nombre de composants sur chaque agrégat.

#### **Description de la tâche**

Vous devez connaître l'espace requis par les agrégats pour la création d'un volume FlexGroup.

Lors de la création d'un volume FlexGroup, vous devez prendre en compte les directives suivantes pour obtenir les meilleures performances avec un volume FlexGroup :

• Un volume FlexGroup ne doit couvrir que les agrégats situés sur des systèmes matériels identiques.

L'utilisation de systèmes matériels identiques permet d'offrir des performances prévisibles sur l'ensemble du volume FlexGroup.

• Un volume FlexGroup doit couvrir plusieurs agrégats avec les mêmes configurations de type de disque et de groupe RAID.

Pour assurer des performances prévisibles, vous devez vous assurer que tous les agrégats se trouvent sur tous les SSD, tous les disques durs ou tous les agrégats hybrides. En outre, les agrégats doivent avoir le même nombre de disques et de groupes RAID sur le volume FlexGroup.

• Un volume FlexGroup peut couvrir plusieurs parties d'un cluster.

Un volume FlexGroup n'a pas besoin d'être configuré pour couvrir l'ensemble du cluster, mais il peut donc tirer parti des ressources matérielles disponibles.

- Lors de la création d'un volume FlexGroup, il est préférable que les agrégats sur lesquels le volume FlexGroup est déployé présentent les caractéristiques suivantes :
	- Une quantité approximative d'espace libre doit être disponible sur plusieurs agrégats, notamment en

cas de provisionnement fin.

- Environ 3 % de l'espace libre doit être réservé aux métadonnées de l'agrégat après la création du volume FlexGroup.
- Pour les systèmes FAS, il est recommandé d'avoir deux agrégats par nœud et pour les systèmes AFF, vous devez disposer d'un agrégat par nœud pour le volume FlexGroup.
- Pour chaque volume FlexGroup, vous devez créer au moins huit composants répartis sur deux agrégats ou plus sur les systèmes FAS et sur un ou plusieurs agrégats sur les systèmes AFF.

#### **Avant de commencer**

• À partir de ONTAP 9.13.1, vous pouvez créer des volumes dont l'analyse de la capacité et le suivi des activités sont activés. Pour activer le suivi de la capacité ou des activités, exécutez le volume create commande avec -analytics-state ou -activity-tracking-state réglez sur on.

Pour en savoir plus sur l'analyse de la capacité et le suivi des activités, reportez-vous à la section [Activez](https://docs.netapp.com/fr-fr/ontap/task_nas_file_system_analytics_enable.html) [l'analyse du système de fichiers](https://docs.netapp.com/fr-fr/ontap/task_nas_file_system_analytics_enable.html).

#### **Étapes**

```
1. Créer le volume FlexGroup : volume create -vserver svm name -volume flexgroup name
  -aggr-list aggr1, aggr2, .. -aggr-list-multiplier constituents per aggr -size
  fg_size [–encrypt true] [-qos-policy-group qos_policy_group_name]
```
◦ Le -aggr-list Le paramètre spécifie la liste des agrégats à utiliser pour les composants de volume FlexGroup.

Chaque entrée de la liste crée un composant sur l'agrégat spécifié. Vous pouvez spécifier un agrégat plusieurs fois afin d'avoir plusieurs composants créés sur l'agrégat.

Pour assurer des performances prévisibles sur l'ensemble du volume FlexGroup, tous les agrégats doivent utiliser les mêmes configurations de type de disque et de groupe RAID.

◦ Le -aggr-list-multiplier le paramètre spécifie le nombre de fois pour effectuer l'itération sur les agrégats répertoriés avec le -aggr-list Paramètre lors de la création d'un volume FlexGroup.

La valeur par défaut du -aggr-list-multiplier le paramètre est 4.

- Le size Paramètre spécifie la taille du volume FlexGroup en Ko, Mo, Go, To ou po.
- Depuis ONTAP 9.5, vous pouvez créer des volumes FlexGroup pour FabricPool, qui n'utilisent que tous les agrégats SSD.

Pour créer un volume FlexGroup pour FabricPool, tous les agrégats spécifiés avec le -aggr-list Le paramètre doit être FabricPool. La garantie de volume doit toujours être définie sur none Pour FabricPool. Vous pouvez également spécifier la règle de Tiering ainsi que la période de refroidissement minimale de Tiering du volume FlexGroup.

[Gestion des disques et des agrégats](https://docs.netapp.com/fr-fr/ontap/disks-aggregates/index.html)

◦ À partir de la version ONTAP 9.4, vous pouvez spécifier les niveaux de débit (QoS min) et la QoS adaptative pour les volumes FlexGroup.

["Gestion des performances"](https://docs.netapp.com/fr-fr/ontap/performance-admin/index.html)

- Depuis la version ONTAP 9.3, vous pouvez spécifier une limite de débit (QoS max) pour les volumes FlexGroup, ce qui limite les ressources de performance pouvant être utilisées par le volume FlexGroup.
- Vous pouvez définir les paramètres à partir de ONTAP 9.2 -encrypt paramètre à true Si vous souhaitez activer le chiffrement sur le volume FlexGroup.

Pour créer un volume chiffré, vous devez avoir installé la licence de chiffrement de volume et le gestionnaire de clés.

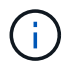

Vous devez activer le chiffrement sur les volumes FlexGroup au moment de la création. Vous ne pouvez pas activer le chiffrement sur les volumes FlexGroup existants.

["Cryptage des données au repos"](https://docs.netapp.com/fr-fr/ontap/encryption-at-rest/index.html)

```
cluster-1::> volume create -vserver vs0 -volume fg2 -aggr-list
aggr1,aggr2,aggr3,aggr1 -aggr-list-multiplier 2 -size 500TB
Warning: A FlexGroup "fg2" will be created with the following number of
constituents of size 62.50TB: 8.
Do you want to continue? {y|n}: y
[Job 43] Job succeeded: Successful
```
Dans l'exemple précédent, si vous souhaitez créer le volume FlexGroup pour FabricPool, tous les agrégats (aggr1, aggr2 et aggr3) doivent être des agrégats dans FabricPool. Montez le volume FlexGroup avec une Junction path: volume mount -vserver vserver name -volume vol name -junction-path junction\_path

```
cluster1::> volume mount -vserver vs0 -volume fg2 -junction-path /fg
```
#### **Une fois que vous avez terminé**

Vous devez monter le volume FlexGroup à partir du client.

Si vous exécutez ONTAP 9.6 ou version antérieure et si la machine virtuelle de stockage (SVM) a configuré NFSv3 et NFSv4, le montage du volume FlexGroup du client peut échouer. Dans ce cas, vous devez spécifier explicitement la version NFS lorsque vous montez le volume FlexGroup depuis le client.

```
# mount -t nfs -o vers=3 192.53.19.64:/fg /mnt/fg2
# ls /mnt/fg2
file1 file2
```
#### **Informations associées**

["Rapport technique de NetApp 4571 : Guide des meilleures pratiques et d'implémentation de NetApp](http://www.netapp.com/us/media/tr-4571.pdf) [FlexGroup"](http://www.netapp.com/us/media/tr-4571.pdf)

#### **Informations sur le copyright**

Copyright © 2024 NetApp, Inc. Tous droits réservés. Imprimé aux États-Unis. Aucune partie de ce document protégé par copyright ne peut être reproduite sous quelque forme que ce soit ou selon quelque méthode que ce soit (graphique, électronique ou mécanique, notamment par photocopie, enregistrement ou stockage dans un système de récupération électronique) sans l'autorisation écrite préalable du détenteur du droit de copyright.

Les logiciels dérivés des éléments NetApp protégés par copyright sont soumis à la licence et à l'avis de nonresponsabilité suivants :

CE LOGICIEL EST FOURNI PAR NETAPP « EN L'ÉTAT » ET SANS GARANTIES EXPRESSES OU TACITES, Y COMPRIS LES GARANTIES TACITES DE QUALITÉ MARCHANDE ET D'ADÉQUATION À UN USAGE PARTICULIER, QUI SONT EXCLUES PAR LES PRÉSENTES. EN AUCUN CAS NETAPP NE SERA TENU POUR RESPONSABLE DE DOMMAGES DIRECTS, INDIRECTS, ACCESSOIRES, PARTICULIERS OU EXEMPLAIRES (Y COMPRIS L'ACHAT DE BIENS ET DE SERVICES DE SUBSTITUTION, LA PERTE DE JOUISSANCE, DE DONNÉES OU DE PROFITS, OU L'INTERRUPTION D'ACTIVITÉ), QUELLES QU'EN SOIENT LA CAUSE ET LA DOCTRINE DE RESPONSABILITÉ, QU'IL S'AGISSE DE RESPONSABILITÉ CONTRACTUELLE, STRICTE OU DÉLICTUELLE (Y COMPRIS LA NÉGLIGENCE OU AUTRE) DÉCOULANT DE L'UTILISATION DE CE LOGICIEL, MÊME SI LA SOCIÉTÉ A ÉTÉ INFORMÉE DE LA POSSIBILITÉ DE TELS DOMMAGES.

NetApp se réserve le droit de modifier les produits décrits dans le présent document à tout moment et sans préavis. NetApp décline toute responsabilité découlant de l'utilisation des produits décrits dans le présent document, sauf accord explicite écrit de NetApp. L'utilisation ou l'achat de ce produit ne concède pas de licence dans le cadre de droits de brevet, de droits de marque commerciale ou de tout autre droit de propriété intellectuelle de NetApp.

Le produit décrit dans ce manuel peut être protégé par un ou plusieurs brevets américains, étrangers ou par une demande en attente.

LÉGENDE DE RESTRICTION DES DROITS : L'utilisation, la duplication ou la divulgation par le gouvernement sont sujettes aux restrictions énoncées dans le sous-paragraphe (b)(3) de la clause Rights in Technical Data-Noncommercial Items du DFARS 252.227-7013 (février 2014) et du FAR 52.227-19 (décembre 2007).

Les données contenues dans les présentes se rapportent à un produit et/ou service commercial (tel que défini par la clause FAR 2.101). Il s'agit de données propriétaires de NetApp, Inc. Toutes les données techniques et tous les logiciels fournis par NetApp en vertu du présent Accord sont à caractère commercial et ont été exclusivement développés à l'aide de fonds privés. Le gouvernement des États-Unis dispose d'une licence limitée irrévocable, non exclusive, non cessible, non transférable et mondiale. Cette licence lui permet d'utiliser uniquement les données relatives au contrat du gouvernement des États-Unis d'après lequel les données lui ont été fournies ou celles qui sont nécessaires à son exécution. Sauf dispositions contraires énoncées dans les présentes, l'utilisation, la divulgation, la reproduction, la modification, l'exécution, l'affichage des données sont interdits sans avoir obtenu le consentement écrit préalable de NetApp, Inc. Les droits de licences du Département de la Défense du gouvernement des États-Unis se limitent aux droits identifiés par la clause 252.227-7015(b) du DFARS (février 2014).

#### **Informations sur les marques commerciales**

NETAPP, le logo NETAPP et les marques citées sur le site<http://www.netapp.com/TM>sont des marques déposées ou des marques commerciales de NetApp, Inc. Les autres noms de marques et de produits sont des marques commerciales de leurs propriétaires respectifs.